## **СОЗДАНИЕ СБОРКИ В СИСТЕМЕ «КОМПАС-3D»**

### **Ю. М. Булдакова**, старший преподаватель

*Поволжский государственный технологический университет, г. Йошкар-Ола, Российская Федерация* 

Ключевые слова: компьютерная графика, твердотельное моделирование, сборка, система «КОМПАС-3D», анимация.

Рассматривается пример выполнения обучающимися на занятиях по дисциплине «Инженерная графика» сборки в системе «КОМПАС-3D».

В современных условиях подготовку квалифицированных специалистов инженерно-технического профиля невозможно представить без применения систем автоматизированного проектирования (САПР). С целью приблизить учебный процесс к реальной работе инженера-конструктора на занятиях по дисциплине «Инженерная графика» обучающимся предлагается осуществить сборку в «КОМПАС-3D» готового изделия, состоящего из 5–7 оригинальных деталей, например, вентиля (рисунок 1).

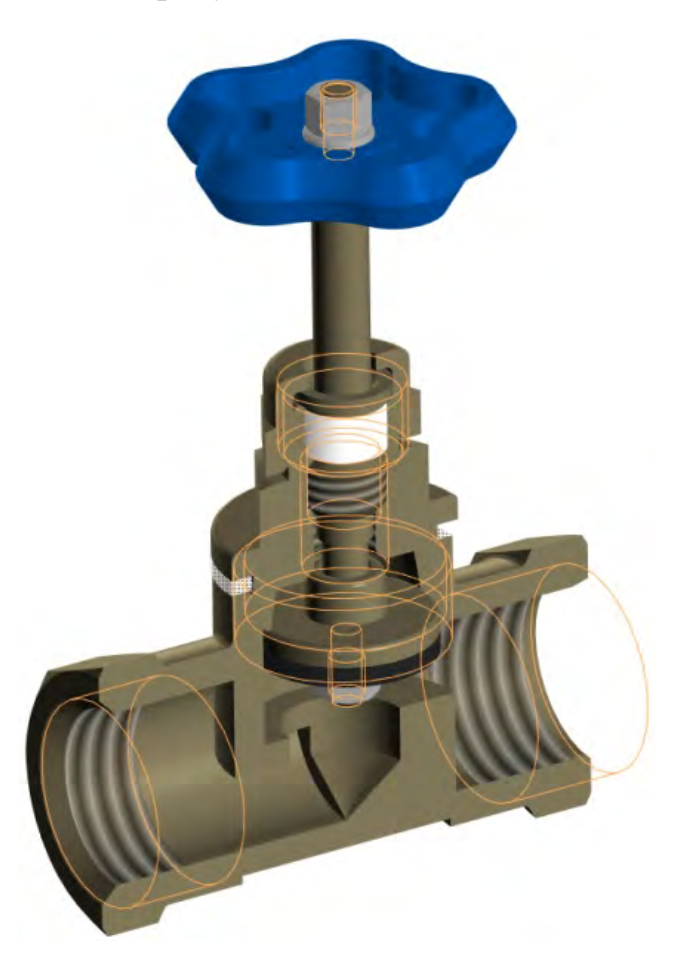

Рисунок 1 – Модель сборки «Вентиль» в «КОМПАС-3D»

Построение объемной модели сборки готового изделия состоит из этапов:

1. Ознакомиться с изделием, установить его назначение, устройство и принцип работы, а также последовательность сборки и разборки.

2. Разобрать изделие на составные части и разделить детали по группам: оригинальные, стандартные изделия (рисунок 2).

3. Выполнить эскизы и создать в системе КОМПАС-3D трехмерные модели всех деталей за исключением стандартных.

4. Выполнить сборку с заданием необходимых сопряжений.

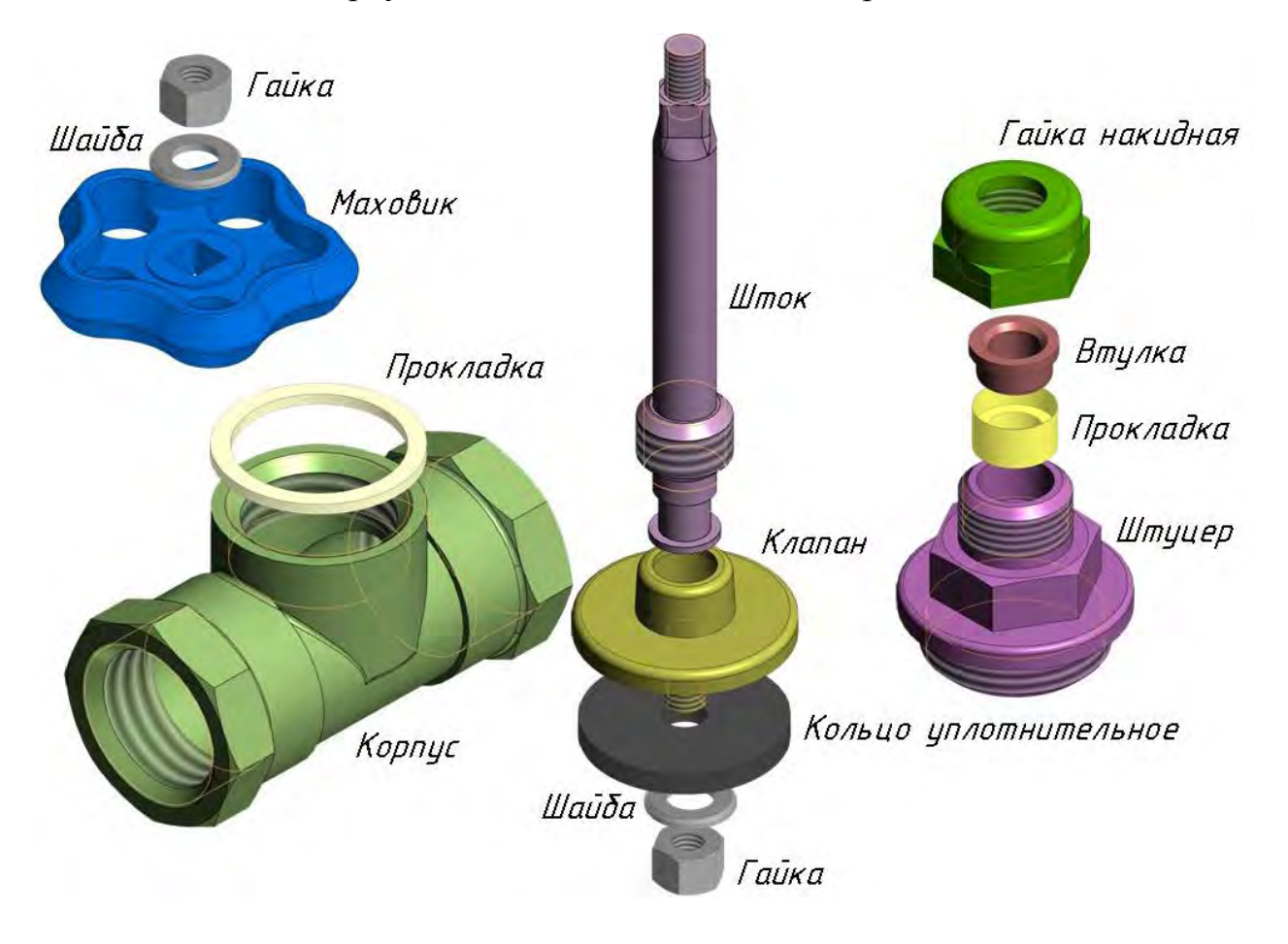

Рисунок 2 – Детали, входящие в сборочную единицу «Вентиль»

Моделирование сборки «Вентиль» обучающимися в системе «КОМПАС-3D» начинается с создания уникальных деталей: штуцера, штока, клапана, гайки накидной, корпуса, втулки и маховика. Построение трехмерной твердотельной модели заключается в многократном добавлении и вычитании объемов, и наиболее часто требует использования операций выдавливания и вращения эскиза. В процессе моделирования детали студенты использую различные инструменты САПР: зеркальный массив, массив по сетке, скругления, фаска, условное изображение резьбы и т. д., которые значительно сокращают процесс формирования модели. При работе с деталью выбирается материал (рисунок 3), из которого она изготовлена. В справочнике для каждого материала приведены его физические, механические и другие свойства, химический состав, область применения и назначение.

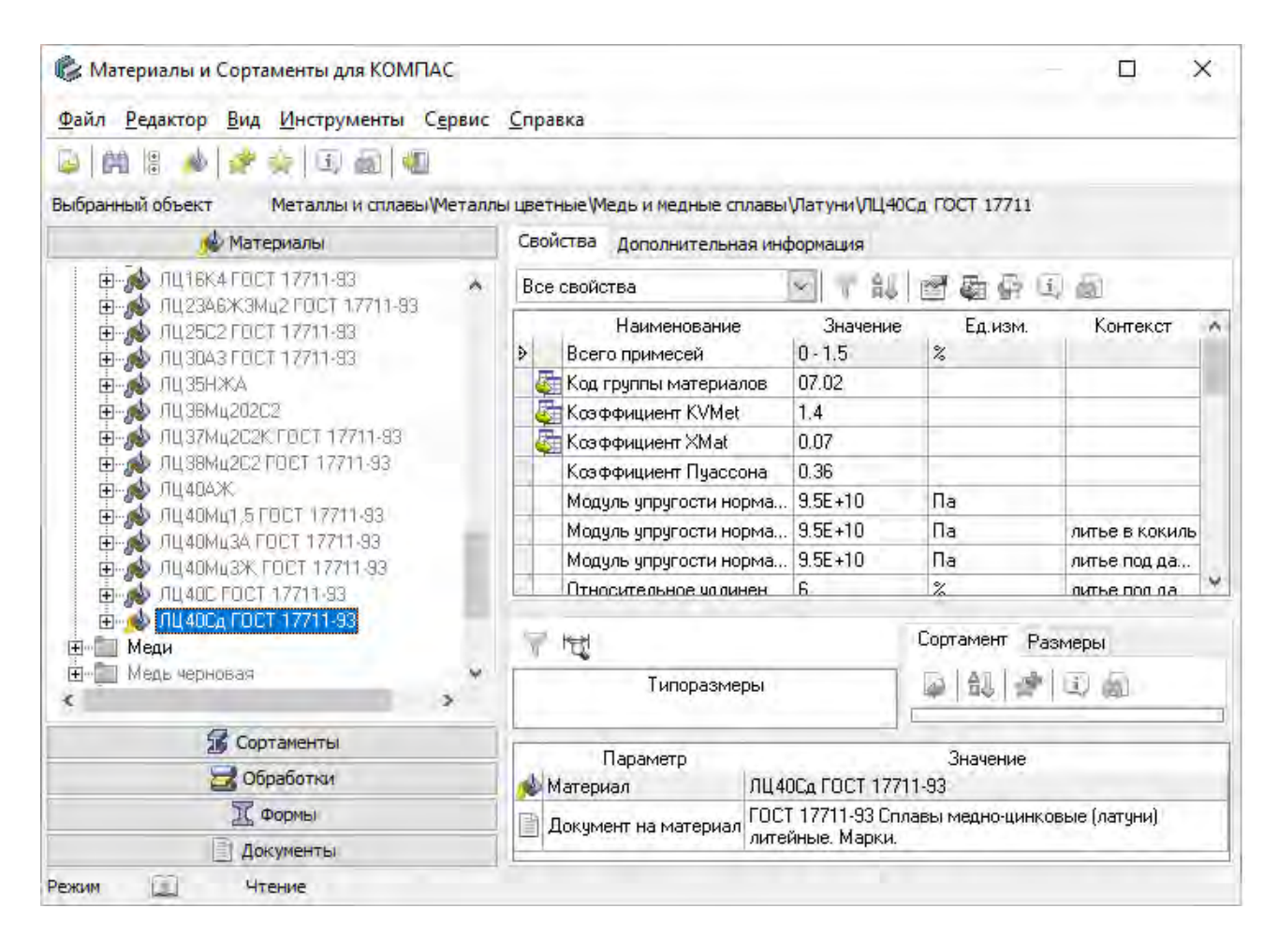

Рисунок 3 – Выбор объекта в классификаторе «Материалы»

Завершающим этапом процесса проектирования является создание сборочной единицы из спроектированных моделей отдельных деталей и стандартных изделий из библиотеки. Позиционирование и взаимное расположение компонентов сборки определяется создаваемыми сопряжениями: соосность, совпадение, зависимое положение и т. д. При этом в режиме сборки есть возможность воспользоваться приложением «Механика: Анимация» и имитировать поступательно-вращательное движение штока. Перед тем как приступить к написанию сценария анимации, требуется установить сопряжение механической связи «Вращение-перемещение» между деталями «Шток» и «Штуцер» (рисунок 4). Для расчета соотношения перемещений компонентов можно применить формулу  $1:(2\pi/P)$ , где  $P$  – шаг резьбы [1]. Необходимо также обратиться к команде «На расстоянии» и на основании пользовательской переменной задать расстояние, например, между гранями элементов «Штуцер» и «Клапан».

Главным преимуществом использования современных систем трехмерного проектирования является способность быстро создавать чертежи на основании трехмерной модели детали или сборки. При этом объемные модели и их чертежи ассоциированы между собой, т. е. любые изменения, внесенные в 3Dмодель детали или сборки, автоматически отображаются на всех изображениях чертежей.

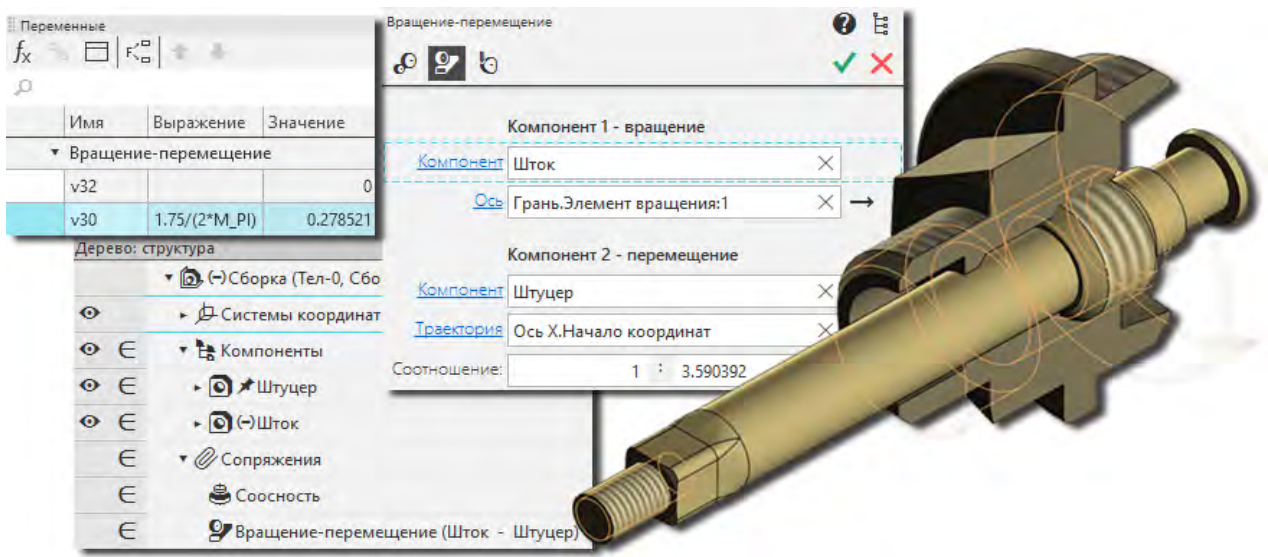

Рисунок 4 – Сопряжение компонентов «Штуцер–Шток»

Применение активных методов обучения способствует повышению мотивации к обучению и приобретению умений и навыков в овладении современными средствами автоматизированного проектирования.

#### **Список литературы:**

1. Основные нормы взаимозаменяемости. Резьба метрическая. Основные размеры: ГОСТ 24705-2004 (ИСО 724:1993) // Техэксперт [Электронный ресурс]. – Режим доступа: https://docs.cntd.ru/document/1200038934. – Дата обращения: 01.04.2022.

### УДК 75.075.8

# **ОПЫТ КОМЛЕКСНОГО ПРЕПОДАВАНИЯ ХУДОЖЕСТВЕННО-ГРАФИЧЕСИХ ДИСЦИПЛИН ДЛЯ СПЕЦИАЛЬНОСТИ «АРХИТЕКТУРА»**

## **Л. А. Вельянинова**, старший преподаватель,

## **А. В. Свидинская,** ассистент

*Белорусский государственный университет транспорта, г. Гомель, Республика Беларусь*

Ключевые слова: опыт работы, системное изучение художественно-графических дисциплин.

В статье представлено последовательное освоение рисунка, живописи и скульптуры.

На кафедре «Графика» в Белорусском государственном университете транспорта для специальности «Архитектура» преподаются такие художественные дисциплины, как рисунок, живопись, скульптура.